## *Как поступить в аспирантуру на места в пределах целевой квоты*

Шаг 1. Изучите предложения о целевом обучении от заказчиков на [платформе «Работа в России».](https://trudvsem.ru/target-education/search)

Шаг 2. Подайте документы в приемную комиссию вуза:

[—заявка](https://minobrnauki.gov.ru/action/targeted_training/Форма%20заявки.pdf) на целевое обучение,

— заявление о приеме на обучение (форму заявления можно найти на сайте вуза).

Важно! Заявка и заявление должны быть поданы на один и тот же конкурс (согласно условиям приема).

Шаг 3. Отслеживайте свое место в конкурсном списке на сайте вуза.

Шаг 4. В случае прохождения конкурсного отбора представьте оригинал документа об образовании в приемную комиссию вуза.

Шаг 5. Дождитесь информации о зачислении. Она доступна на сайте вуза.

Шаг 6. Заключите договор о целевом обучении с заказчиком до начала учебного года (для заключения договора необходимо обратиться к заказчику).

### **Если у вас остались вопросы, обращайтесь за консультациями:**

Горячая линия Единого контакт-центра «Прием в вуз»: 8-800-301-44-55

Горячая линия Минобрнауки России:

8-800-222-55-718-800-100-20-17 (поступление в вуз онлайн)

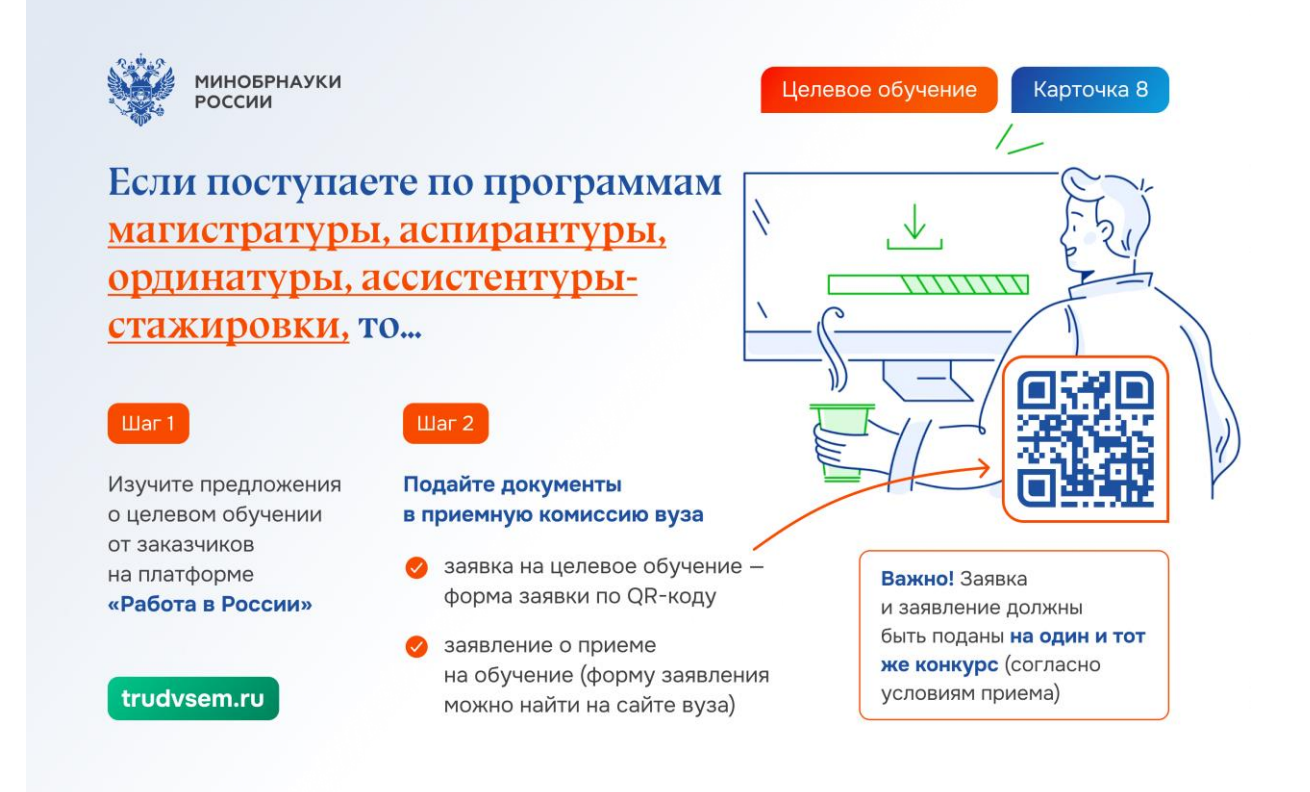

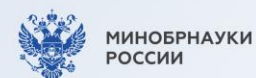

### Целевое обучение

Карточка 9

 $\sqrt{4}$ 

 $\sqrt{2}$ 

 $\circ$ 

# Если поступаете по программам магистратуры, аспирантуры, ординатуры, ассистентуры-стажировки, то...

#### **Шаг 3**

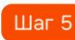

Отслеживайте свое место в конкурсном списке на сайте вуза

### $\sqrt{\frac{1}{2}}$

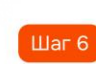

В случае прохождения конкурсного отбора представьте оригинал документа об образовании в приемную комиссию вуза

Заключите договор о целевом обучении с заказчиком до начала учебного года (для заключения договора необходимо обратиться к заказчику)

Дождитесь информации о зачислении.

Она доступна на сайте вуза

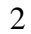